### PRISE EN MAIN ET PARAMÉTRISATION DE BASE D'UN ENVIRONNEMENT GNU/LINUX (GUI)

**Marc SCHAEFER** 

## **Programme**

- Buts du cours
- Choix de la distribution
- Choix du gestionnaire de fenetre / bureau <sup>ˆ</sup>
- Debian GNU/Linux
- Concepts de base
- Applications
- Installation de logiciels et mises <sup>a</sup> jour `
- Sécurité
- Interopérabilité
- Questions

## Buts du cours

- $-$  introduire de manière simple et intuitive *un* environnement graphique de travail GNU/Linux, tout en **motivant** les choix possibles
- exercer les manipulations de base nécessaires pour la maintenance système via le GUI (configuration système, installation et configuration de logiciels, mises à jour du système et des applications, fonctions rapides, association d'applications, gestion des média et des fichiers, sauvegarde)
- relier et préparer à l'apprentissage des fonctionnalités UNIX qui seront vues ensuite

## **Choix de la distribution**

#### **criteres fondamentaux `**

- orientee´ *utilisateur final*
	- version live disponible
	- installation simplifiée depuis un CD
	- maintenance facilitee´
	- logiciels et pilotes <sup>a</sup> jour `
	- support des architectures nécessaires
	- bonne documentation et communaute active ´

#### **CRIL** Prise en main et parametrisation de base d'un environnement GNU/Linux (GUI)3-1 ´

#### **Orientation utilisateur final**

- version live (sans installation)
- bonne détection du matériel et installation facilitée
- multi-lingue
- relative légèreté de l'installation de base et bon choix d'applications par défaut
- $-$  installation et mise à jour facilitée (système APT)
- support des architectures nécessaires (IA32, IA64, PowerPC)
- mises à jour fréquentes de la distribution (nouvelles versions de logiciels et des pilotes), p.ex. 1 à 2 fois par an
- bonnes documentations (des manipulations de base jusqu'aux installations de logiciels complexes)

## **Choix de la distribution (2)**

#### **criteres importants `**

- ensemble de logiciels proposes´
	- grand ensemble de logiciels de base bien testés et intégrés (en particulier orientés end-user)
- $-$  viabilité à long terme
	- maintenance d'une version jusqu'à 2 ans
	- ne dependant pas d'une entreprise trop fortement ´
	- respec<sup>t</sup> des standards
	- forte communaute d'utilisateurs ´
	- basée sur un projet communautaire fort

## **Choix de la distribution (3)**

#### **criteres secondaires `**

- licence garantie libre de tous les logiciels de base
- insérée dans le modèle de développement communautaire, social et économique des logiciels libres
- flexibilite´
	- disponibilite de logiciels moins courants et moins bien ´  $test \acute{\text{es}}$  / intégrés
	- $-$  compatibilité avec les logiciels propriétaires ou à licence restrictive

Debian GNU/Linux stable 4.0 (etch)

**CRIL** Prise en main et paramétrisation de base d'un environnement GNU/Linux (GUI)5-1

**Durée de maintenance** Même si la durée de maintenance n'est en général pas un critère déterminant pour le choix d'une distribution dédiée à l'usage personnel / au poste de travail, il est malgré tout intéressant d'avoir à la fois des mises à jours de sécurité et de bugs graves pendant une durée élevée (p.ex. jusqu'à 2 ans) et à la fois des mises à jour de fonctionnalité (nouvelles versions de programmes et de pilotes, car l'utilisateur final a souvent des difficultés à installer lui-même des versions plus récentes ne correspondant pas aux logiciels de la distribution).

Choix du niveau de qualité des logiciels installés La possibilité de déterminer quels logiciels sont installables (en plus du choix de ne faire que les mises à jour de sécurité et de bugs graves), du degré du test et d'intégration de ceux-ci est intéressant pour l'utilisateur final également.

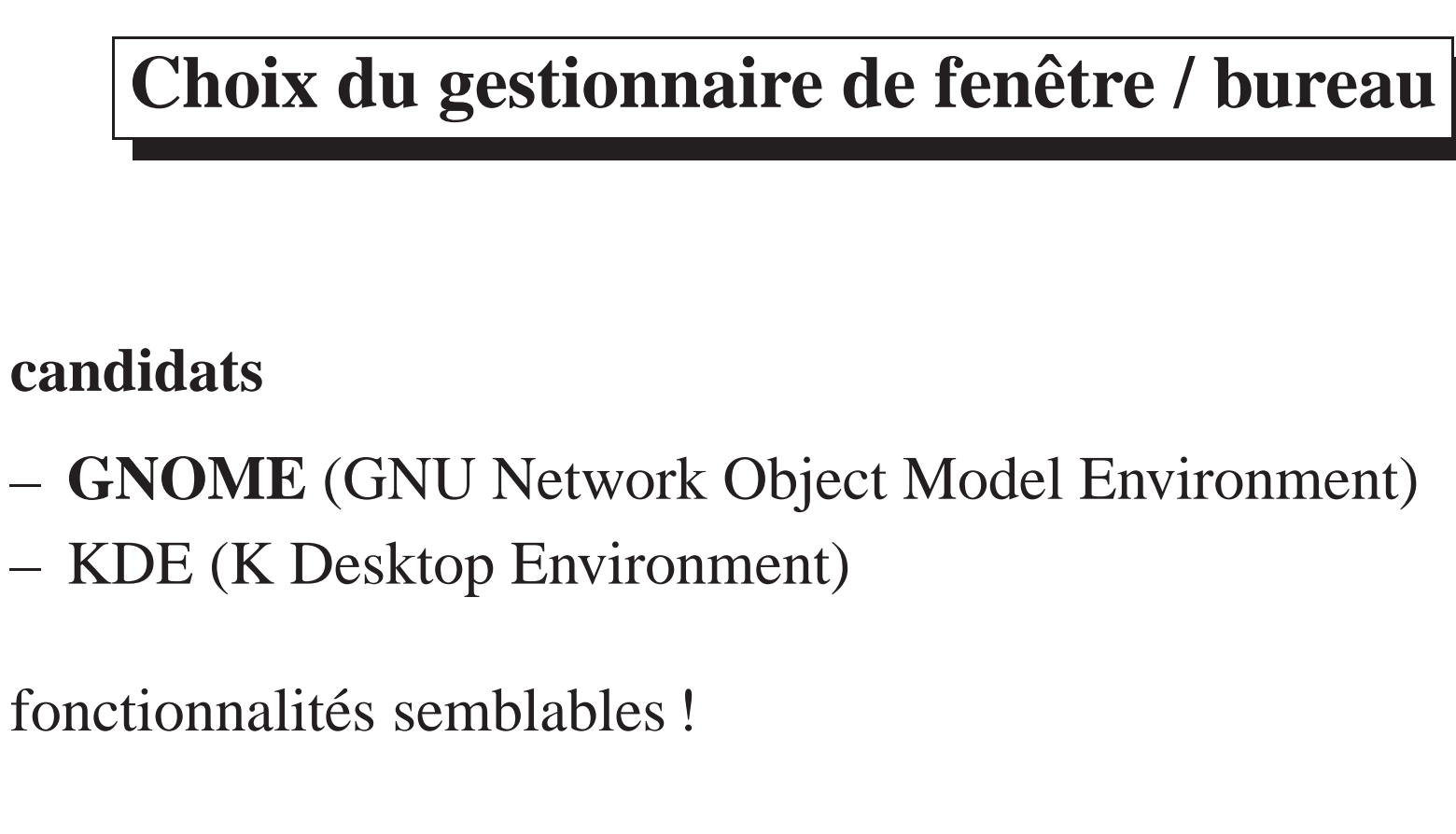

concurrence saine (vitalite) ou choix inutile pour l'utilisateur ´ final ?

**CRIL** Prise en main et paramétrisation de base d'un environnement GNU/Linux (GUI)6-1

Alternative KDE/GNOME Les deux environnements offrent aujourd'hui à peu près les mêmes outils (conceptuels) et les mêmes fonctionnalités. Les applications spécifiquement écrites peuvent *coexister*. Les applications générales (Mozilla, OpenOffice.org) n'en dépendent pas ou peu. Les applications serveurs, quant à elles, ne dépendent, en règle générale, nullement du GUI.

## **Debian GNU/Linux**

- projet communautaire
- système d'exploitation complet libre et open source
- $-$  charte
- plutôt orienté serveur
- concept de version stable
- une version tous les 2 ans environ (sans garantie)
- support de sécurité pendant de l'ordre de 3 ans
- au sein d'une version, options (main contrib, non-free, volatile et backports)
- documentation et support

**CRIL** Prise en main et parametrisation de base d'un environnement GNU/Linux (GUI)7-1 ´

**Options au sein d'une distribution** Si l'on désire une distribution bien testée, cohérente et sans trop de packages inutiles, le mieux est de choisir **main**. D'autres packages qui peuvent dépendre de packages non libres sont disponibles via **contrib**.

**volatile** contient des versions à jour de packages changeant souvent (p.ex. anti-virus, etc) et les **backports** contiennent des versions ultérieures de logiciels (ce qui permet de ne pas mettre à jour immédiatement toute la distribution p.ex.).

Quant à **non-free**, il contient également du logiciel non libre.

La sécurité et la maintenance sont garantis pour toutes ces options directement par Debian.

#### **Documentation et support** Voir par exemple :

http://www.debian.org/doc/ddp.fr.html Documentation Debian en français http://www.debian.org/releases/etch/index.fr.html Version etch

**CRIL** Prise en main et paramétrisation de base d'un environnement GNU/Linux (GUI)7-2

http://www.debian.org/releases/etch/i386/release-notes/index.fr.html Notes de publication en français

http://www.debian.org/doc/index.fr.html Documentation

http://wiki.debian.org/ Wiki communautaire

## **Concepts de base**

- menus et menus contextuels
- arborescence système et gestionnaire de fichiers
- utilisateurs
- utilisateur root actif
- fonctions rapides avec ALT-F2

**CRIL** Prise en main et parametrisation de base d'un environnement GNU/Linux (GUI)8-1 ´

**Connexion root** Par opposition p.ex. à la configuration par défaut d'Ubuntu, Debian etch a un mot de passe root (qui est demandé à l'installation). Cet utilisateur privilégié (UID 0) peut donc se connecter interactivement. Il n'est cependant pas recommandé de travailler sous root ! Lancez simplement quelques commandes.

On utilisera dans ce but la commande su et on terminera ce shell avec exit. Les fonctions du GUI qui nécessitent l'accès administrateur (installation de logiciels ou configuration réseau) lancent automatiquement une commande d'obtention de privilèges via une requête du GUI.

Il est possible de mettre en place un fonctionnement similaire à Ubuntu ou Mac OS X (sudo) en installant et configurant ce package.

## **Exercices**

- 1. activez diverses fonctions via ALT-F2 :
	- http://www.google.ch/
	- file:/, puis allez dans/home et dans votre répertoire (Poste de travail, aborescence), visualisez les propriétés d'objets, p.ex. les permissions.
	- oowriter
	- $-$  man: fortune
	- file:/usr/share/doc/bash
	- fortune -1; read (ici activez la sortie terminal)
	- xterm (essayez id puis su -c id)
- 2. créez un nouvel utilisateur via Utilisateurs et Groupes, puis connectez-vous sur ce compte (via Nouvelle connexion, ou encore via Verrouiller et Switch User).
- 3. lancez un programme d'affichage des processus de la machine (GUI : Moniteur système) Quel est le pourcentage du CPU utilisé ? de la RAM ? Quels processus sont actifs (état R). Essayez de tuer le processus d'affichage lui-même.

**CRIL** Prise en main et parametrisation de base d'un environnement GNU/Linux (GUI)10-1 ´

**Utilisateurs et Groupes** La fonction d'administration (menu Systeme, Administra- ` tion, Utilisateurs et Groupes) permet de créer et de gérer les utilisateurs du système, y compris l'attribution de privilèges (qui sont gérés comme l'appartenance à des groupes systèmes).

**Sessions sous plusieurs utilisateurs** La fonction Nouvelle session permet un accès simplifié à la fonction de login sous un autre utilisateur en parallèle. On peut ensuite passer d'un utilisateur à l'autre par exemple via la séquence CTRL–ALT–Fx, où x vaut p.ex. 7, 8, etc.

## **Droits d'acces`**

#### **via le file manager, essayez :**

- quelles sont les permissions du répertoire / etc et du fichier /etc/shadow ?
- et de votre répertoire /home/VOTRE\_LOGIN
- $-$  que représentent *utilisateur*, groupe et monde/autres

**CRIL** Prise en main et paramétrisation de base d'un environnement GNU/Linux (GUI)11-1

**Comparaisons** A ce stade, une comparaison avec les commandes free, df, top, kill et ls -l peut être intéressante. On peut également consulter le manuel (commandes man, info ou via le GUI et ALT-F2).

Voir aussi vmstat 5 pour les plus avancés.

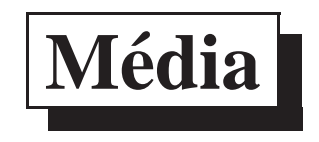

- insérez un CD-ROM, une icône apparaît, accédez à son contenu puis éjectez-le
- insérez un floppy, allez dans Poste de travail, activez le floppy, sur le bureau accédez au floppy, copiez un fichier, enfin démontez la disquette correctement

**CRIL** Prise en main et parametrisation de base d'un environnement GNU/Linux (GUI)12-1 ´

**Montage/démontage** UNIX nécessite un montage/démontage explicite des systèmes de fichiers. Un montage consiste à *accrocher* la hiérarchie de répertoires et de fichiers situés sur un média à un endroit de la hiérarchie (p.ex. /media/floppy). Des solutions automatisées existent (automounter, avec délai de démontage).

## Fonctionnalités du GUI

- $-$  liens
- applications préférées (p.ex. client WWW par défaut du GUI)
- copier&coller
- configurations utilisateur
- accessibilité (aides techniques)
- CTRL-ALT-BACKSPACE
- bug-handler / hungup-handler

**CRIL** Prise en main et paramétrisation de base d'un environnement GNU/Linux (GUI)13-1

Client par défaut Les clients WWW, mail, etc par défaut sont configurables soit via le GUI Système, Préférences, Applications préférées, soit via les alternatives Debian (un GUI existe également).

 $\frac{1}{1}$ 

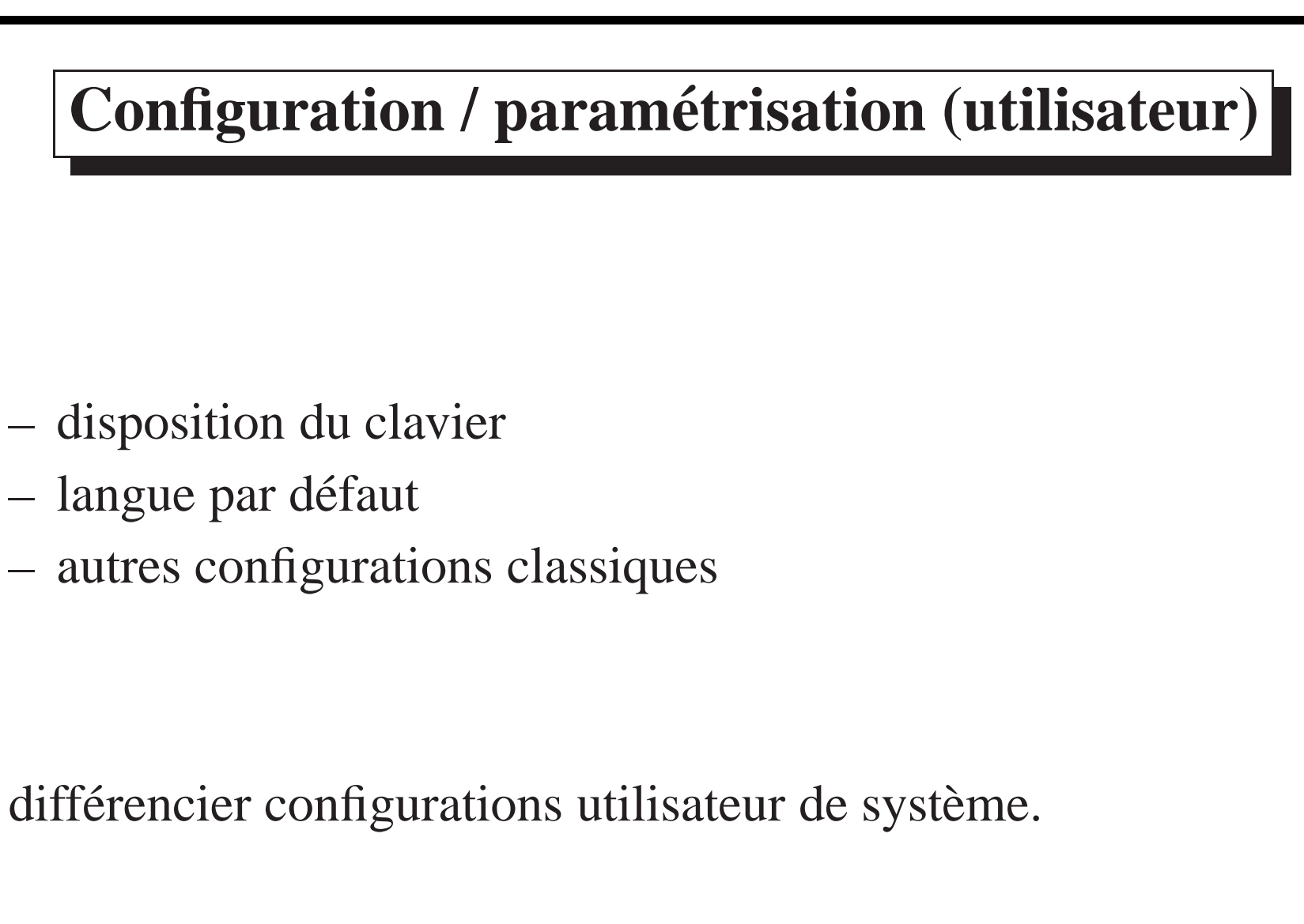

# **Applications**

- client WWW usuel (Mozilla Firefox)
- editeur simple (gedit) ´
- traitement de texte complet (oowriter), tableur (oocalc) et logiciel de présentation (ooimpress)
- traitement d'image (gimp)
- client mail (evolution)

**CRIL** Prise en main et paramétrisation de base d'un environnement GNU/Linux (GUI)15-1

**Equivalents non GUI** Si vous le désirez, vous pouvez tester également les applications non graphiques comme w3m ou lynx ; emacs ou nano ; ou enfin le programme mutt. N'hésitez pas à consulter la documentation (p.ex. man: mutt, file:/usr/share/doc/mutt).

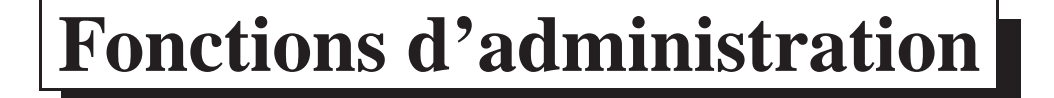

- $-$  utilisateurs / groupes / sécurité
- installation de logiciels / mises <sup>a</sup> jour / version `
- ajout et configuration du matériel
- services
- consultation des journaux (logs)
- réseau et outils

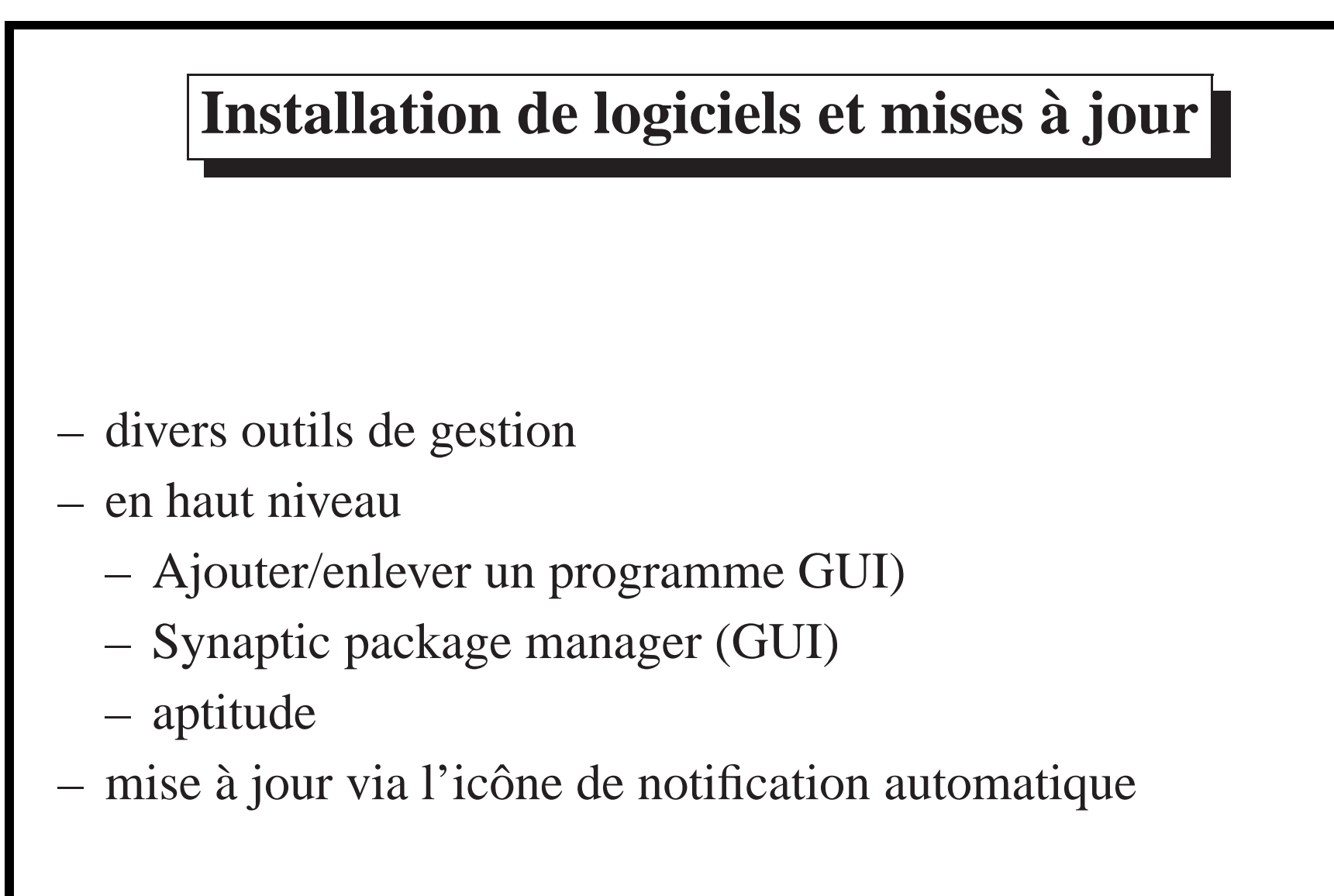

**CRIL** Prise en main et parametrisation de base d'un environnement GNU/Linux (GUI)17-1 ´

**Mise à jour via l'icône de notification automatique** Pour les avancés, je décris ici le fonctionnement de cette notification automatique : le principe est que /etc/cron.daily/ contient un script (exécuté automatiquement une fois par jour par cron ou anacron) qui met à jour la liste des packages disponibles via apt-get update selon des règles de /etc/apt/apt.conf.d/. Ensuite, si nécessaire, une notification est postée sur le desktop. Les messages éventuels des applications ainsi que des ordres (p.ex. demande de redémarrage) sont également postés lors de la mise à jour demandée manuellement en activant l'icône.

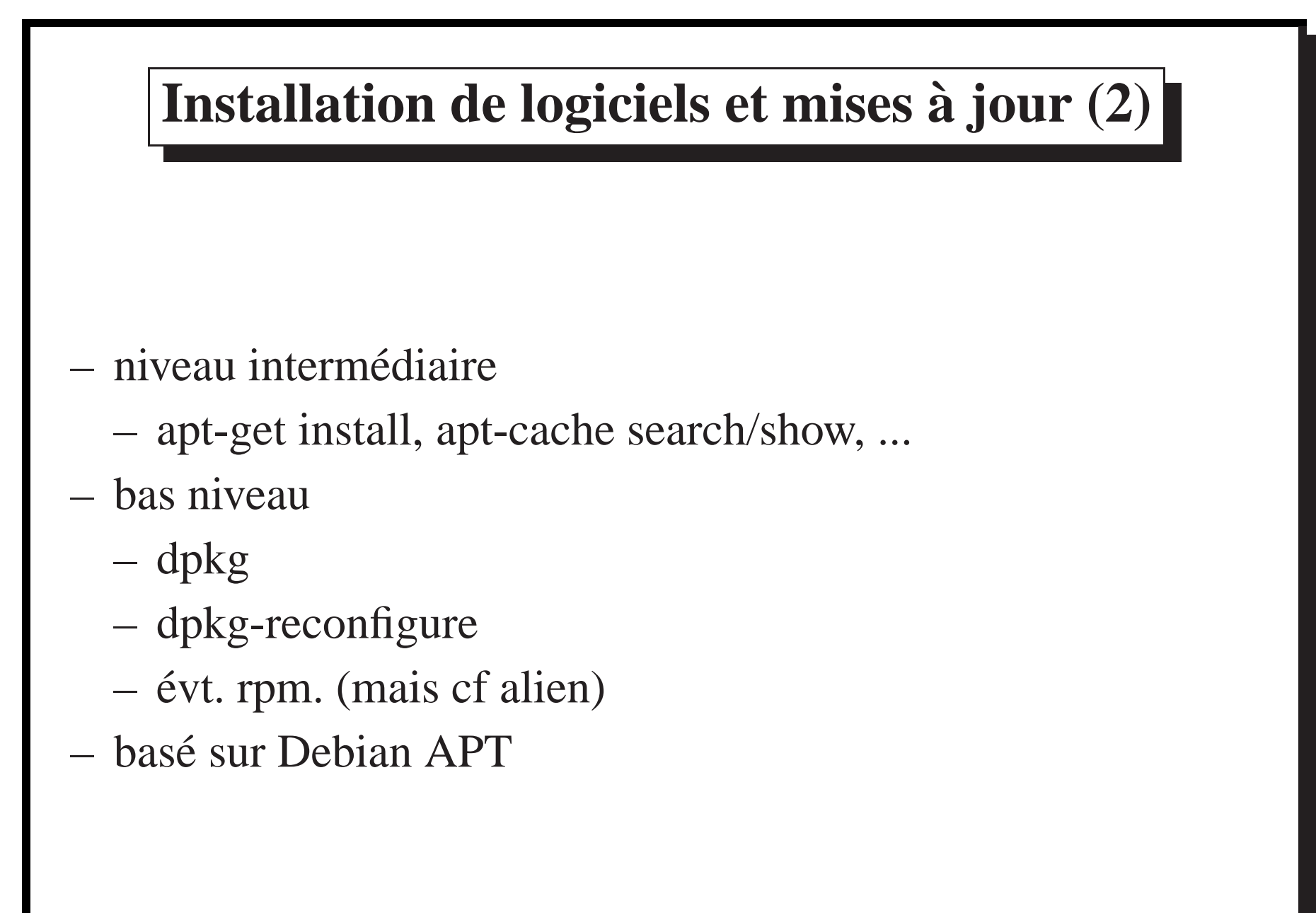

**CRIL** Prise en main et parametrisation de base d'un environnement GNU/Linux (GUI)18-1 ´

**Packages** Les packages sont l'unité de base d'installation contrôlée. Un package contient des binaires (exécutables), de la documentation, des données nécessaires au fonctionnement du programme et des scripts de configuration, d'installation et de désinstallation. Le grain des packages est en général relativement fin sous Debian et dérivés. Les méta-packages permettent d'installer des groupes de packages. Le système de gestion de packages vérifie les dépendances indiquées.

## **Sources d'installation**

#### indiquent au système APT

- où se trouvent les packages (serveurs FTP, HTTP, NFS, CD-ROM, DVD, etc)
- quels types de packages sont à considérer (libres, non-libres; stables, non stables; bien testés/disponibles en l'état)
- les méta-données contiennent aussi les signatures électroniques permettant d'assurer l'authenticité des packages

## **Installation de logiciels**

- rechercher le package adequat ´
- $-$  demander l'installation, le système installe les dépendances ou avertit d'incompatibilités
- $-$  si le package n'existe pas, peut-être modifier la configuration des sources (en étant conscient des risques)
- éviter l'installation de n'importe quel package d'Internet.

#### **Firestarter**

- installation par **Synaptic**
- le logiciel se trouve dans **universe**, commencer par ajouter ce dépôt de packages !
- chercher Firestarter
- sélectionner pour installation
- appliquer les changements
- lancement soit via menus, soit via su -c firestarter

**CRIL** Prise en main et parametrisation de base d'un environnement GNU/Linux (GUI)21-1 ´

**Démonstration de configuration** Configurer l'application immédiate des changements (Préférences). Faire une connexion SSH de l'extérieur refusée, voir les connexions, ajouter (bouton de droite), réessayer.

Si l'on veut vraiment, il faut installer le package openssh-server et vérifier qu'il est activé dans les Services du menu Administration.

Une documentation en français sur Firestarter est disponible à :

http://doc.ubuntu-fr.org/firestarter

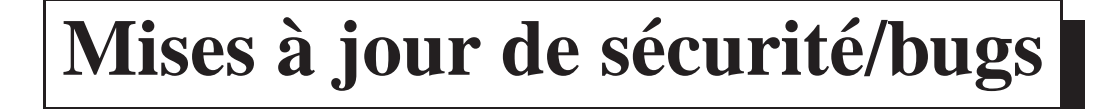

- differencier mise ´ <sup>a</sup> jour de ` **securit ´ e´** et de bugs **graves** de la mise à jour à une nouvelle version de programmes
- dans une meme version de distribution Ubuntu, pas de mises <sup>ˆ</sup> <sup>a</sup> jour de programmes `
- les mises à jour de sécurité sont assurées par correction sur les versions maintenues

garantit la compatibilité du fonctionnement et la sécurité !

**CRIL** Prise en main et paramétrisation de base d'un environnement GNU/Linux (GUI)22-1

**Information de mises à jour** Le GUI d'Ubuntu prévoit une icône de mise en garde dans la barre de menu pour informer l'utilisateur de mises à jour à effectuer. Trouvezlà et effectuez la mise à jour. Consultez ensuite la zone d'information pour vérifier si des manipulations sont nécessaires (p.ex. reboot après l'installation d'un nouveau kernel).-

## Mises à jour à une version ultérieure

#### mise à jour de la version de la distribution

- nécessite une reconfiguration des sources d'installation
- peut aussi se faire via CD (ajouter via le GUI, voire auto-détection)

## Sauvegardes simples

- plusieurs logiciels disponibles
- sauvegarde locale (disque), distante (SSH, SMB), cassette, CD, DVD, etc
- exemple simple : sbackup (menu Administration) (peu recommandé)
- reprise après désastre : mondo

# $S$ écurité

#### **important**

- $-$  mises à jour de sécurité
- installation minimaliste (pas de serveurs inutiles)
- les programmes non inclus dans la distribution (proprietaires ´ ou non) sont un risque supplémentaire
- ne pas travailler sous root
- faire des sauvegardes ! !

# Sécurité (2)

### à considérer

- éviter les sources d'installations non stables ou non maintenues
- configurer un firewall
- segmenter les utilisations en utilisateurs dédiés (p.ex. sudo-autorisé, travail, jeux, Internet)
- configurer Firefox de manière restrictive
- consulter les logs systèmes

# Sécurité (3)

### inutile en général

- anti-virus, anti-spyware (en particulier propriétaire)
- détection d'intrusion générale (complexe, fausses-alarmes)
- proxy anti-publicité

# $Interopérability$

- déportation d'écran
	- X11
	- VNC
	- RDP
- Microsoft Windows
	- $-$  accès à des fs SMB (réseau)
	- accès à des imprimantes réseau SMB
	- accès à un poste de travail distant (VNC, RDP)

**CRIL** Prise en main et parametrisation de base d'un environnement GNU/Linux (GUI)28-1 ´

**Déportation d'écran X11** Les variables à utiliser sont DISPLAY et XAUTHORITY, les commandes de bas niveau sont xauth (recommandé) et xhost.

Bien souvent l'utilisation de SSH (ssh -X user@host) permet de simplifier la déportation d'écran X11.

**Acces SMB `** On peu<sup>t</sup> utiliser le client SMB du gestionnaire de fichier, p.ex. smb://user:password@host/path

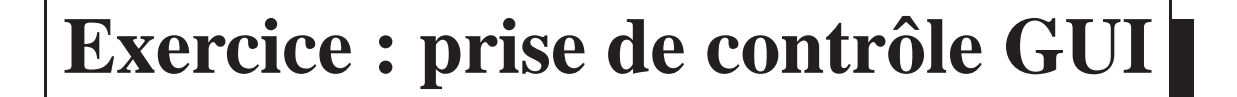

### prenez le contrôle de l'écran de votre voisin !

#### votre voisin

- Système / Préférences / Bureau à distance

#### **VOUS**

- xyncyiewer machine

#### **CRIL** Prise en main et parametrisation de base d'un environnement GNU/Linux (GUI)29-1 ´

Si cela ne marche pas, pensez au firewall !

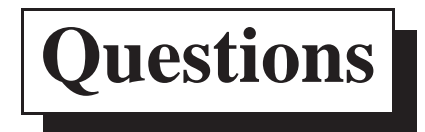

Vos questions?

\$Id: environnement.tex, v 1.7 2007/05/09 08:24:53 schaefer Exp \$